# **Helpdeskstatistikk**

| Nye                                   | 102      | Laste                                 | 81       |
|---------------------------------------|----------|---------------------------------------|----------|
| Last med mal                          | $\Omega$ | <b>Forblir uløst</b>                  | $\Omega$ |
| Backlog                               | 281      | Ikke startet og frist forfalt         |          |
| Startet og frist forfalt              |          | Startet innenfor frist                |          |
| lkke løst og frist forfalt            | 7        | Løst og frist forfalt                 | з        |
| Last innenfor frist.                  | $\circ$  | Registrert manuelt                    | 45       |
| Registrert via ITMS                   | $\Omega$ | Registrert via epost                  | 46       |
| Registrert via web                    | 5.       | <b>Registrert via Chat</b>            | 6        |
| Løsningstid                           | 351:12   | Løsningstid fra startet               | 248:26   |
| Responstid fra mottatt til registrert | 00:46    | Responstid fra registrert til startet | 11:01    |
| Responstid fra mottatt til startet    | 10:36    |                                       |          |

Utvikling siste 12 måneder for Backlog Backlog

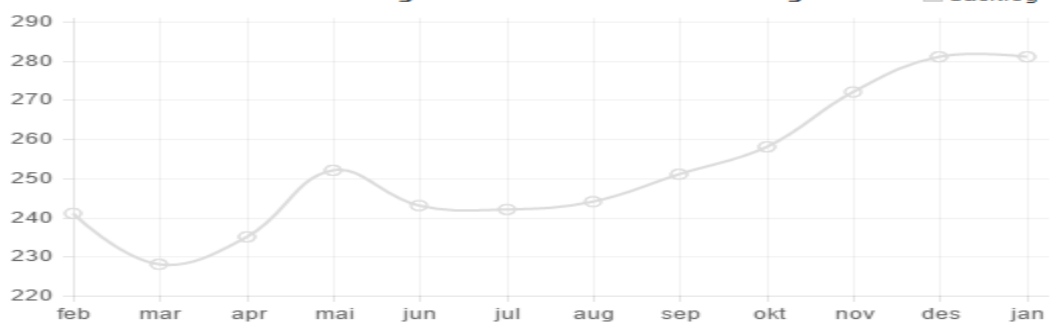

Denne rapporten viser de viktigste ytelsesindikatorene for helpdesken i en valgt periode. Her kan man for eksempel få svar på

- Hvor sakene kommer inn
- SLA oppnåelse
- Malbruk
- Gjennomsnittlig løsningstid per prioritet.

Indikatorene er definert på følgende måte:

- **Nye:** Saker registrert i perioden som matcher filteret. Med filter på driftsorganisasjon brukes tidspunktet når saken ble løst (for siste gang), hvis saken derimot var åpen i slutten av valgt periode brukes driftsorganisasjonen saken hadde på dette tidspunktet. Tilsvarende logikk brukes også for agent og team filter.
- **Løste:** Saker med løsningsdato i perioden og ved periodeslutt hadde status "løst" eller "forblir uløst". Med filter på driftsorganisasjon/team/agent sjekkes sakens tilstand ved tidspunktet saken ble løst (for siste gang) mot valgte verdier
- **Løst med mal** Andelen av løste der det er brukt mal
- **Forblir uløst** Andelen av "løste" som har status "forblir uløst"
- **Backlog** Antall saker som ikke var fullført ved periodeslutt
- **Ikke startet og frist forfalt**: Antall saker med startfrist som ved periodeslutt ikke var startet innenfor definert frist.
- **Startet og frist forfalt**: Antall saker startet i perioden der startdato var etter definert startfrist og ved starttidspunktet hadde valgt driftsorg/agent /team.
- **Startet innenfor frist**: Antall saker startet i perioden der startdato var før definert startfrist og ved starttidspunktet hadde valgt driftsorg/agent/team
- **Ikke løst og frist forfalt**: Antall saker med løsningsfrist som ved periodeslutt ikke var løst innenfor definert frist. Løst og frist forfalt: Antall saker løst i perioden der løsningsdato var etter definert løsningsfrist og ved løsningstidspunktet hadde valgt driftsorg /agent/team
- **Løst innenfor frist**: Antall saker løst i perioden der løsningsdato var før definert løsningsfrist og ved løsningstidspunktet hadde valgt driftsorg /agent/team
- **Registrert MORE SERVICE**: Antall "nye" som ble registrert manuelt i MORE SERVICE
- **Registrert IMORE SERVICE**: Antall "nye" som ble registrert manuelt i iMORE SERVICE
- **Registrert epost**: Antall "nye" som ble mottatt via epost
- **Registrert portal**: Antall "nye" som ble mottatt fra brukerportalen
- **Registrert chat**: Antall "nye" som ble mottatt fra chat
- **Løsningstid**: Gjennomsnittlig tid fra registrering til siste gang saken fikk status løst. Beregnet utifra "løste". Tid utenfor arbeidstid (8-16) og helger regnes som 0
- **Løsningstid fra startet**: Gjennomsnittlig tid fra startet til siste gang saken fikk status løst. Beregnet utifra "løste". Tid utenfor arbeidstid (8-16) og helger regnes som 0
- **Mottatt til registrert**: Gjennomsnittlig tid som ble brukt fra sakene ("nye") ble mottatt til de ble registrert. Beregnes utifra sakene som ikke ble registrert manuelt. Tid utenfor arbeidstid (8-16) og helger regnes som 0. Bruk fanen "datagrunnlag" for å finne eventuelle avvik
- **Registrert til startet**: Gjennomsnittlig tid som ble brukt fra sakene ("nye") ble registrert til de fikk status "startet". Saker som ikke er startet tas ikke med i beregningen. Tid utenfor arbeidstid (8-16) og helger regnes som 0
- **Mottatt til startet**: Gjennomsnittlig tid som ble brukt fra sakene ble mottatt til de fikk status startet. Beregnes utifra sakene som ikke ble registrert manuelt. Tid utenfor arbeidstid (8-16) og helger regnes som 0.

### **Trend rapport**

Trendrapporten viser hvordan valgte verdier har utviklet seg over tid.

"Løser vi like mange saker som det kommer inn" er et vanlig spørsmål som denne rapporten er ideel til, men denne har også mange andre anvendelsesmuligher. For eksempel

- Bruker vi mindre tid på å løse saker nå enn før?
- Bruker vi mindre tid på å registrere saker nå enn før?
- Måndedsrapport/årsrapport til kunder for å vise antall oppnådd og brutt SLA.
- Er malene våre oppdatert?

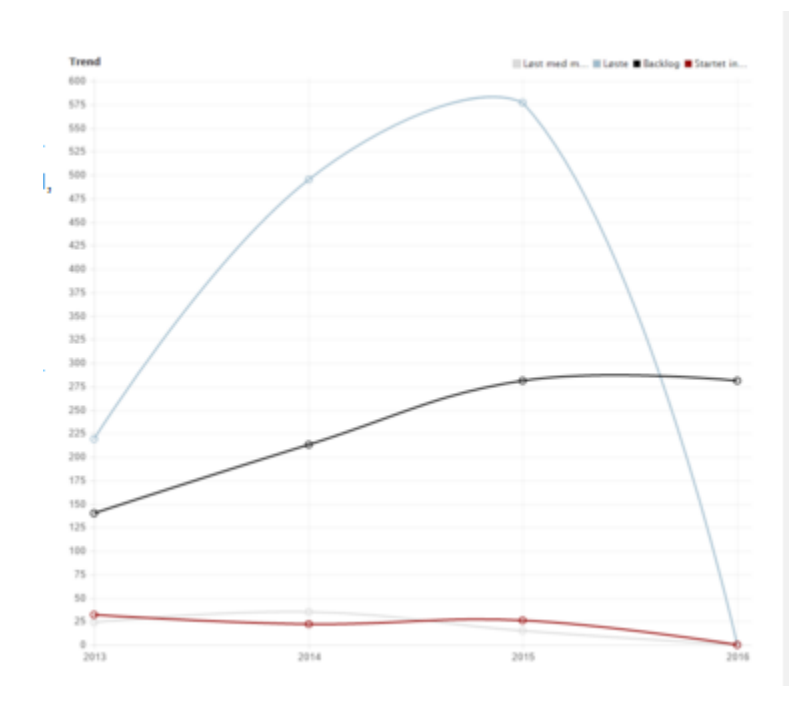

### **Timeforbruk rapport:**

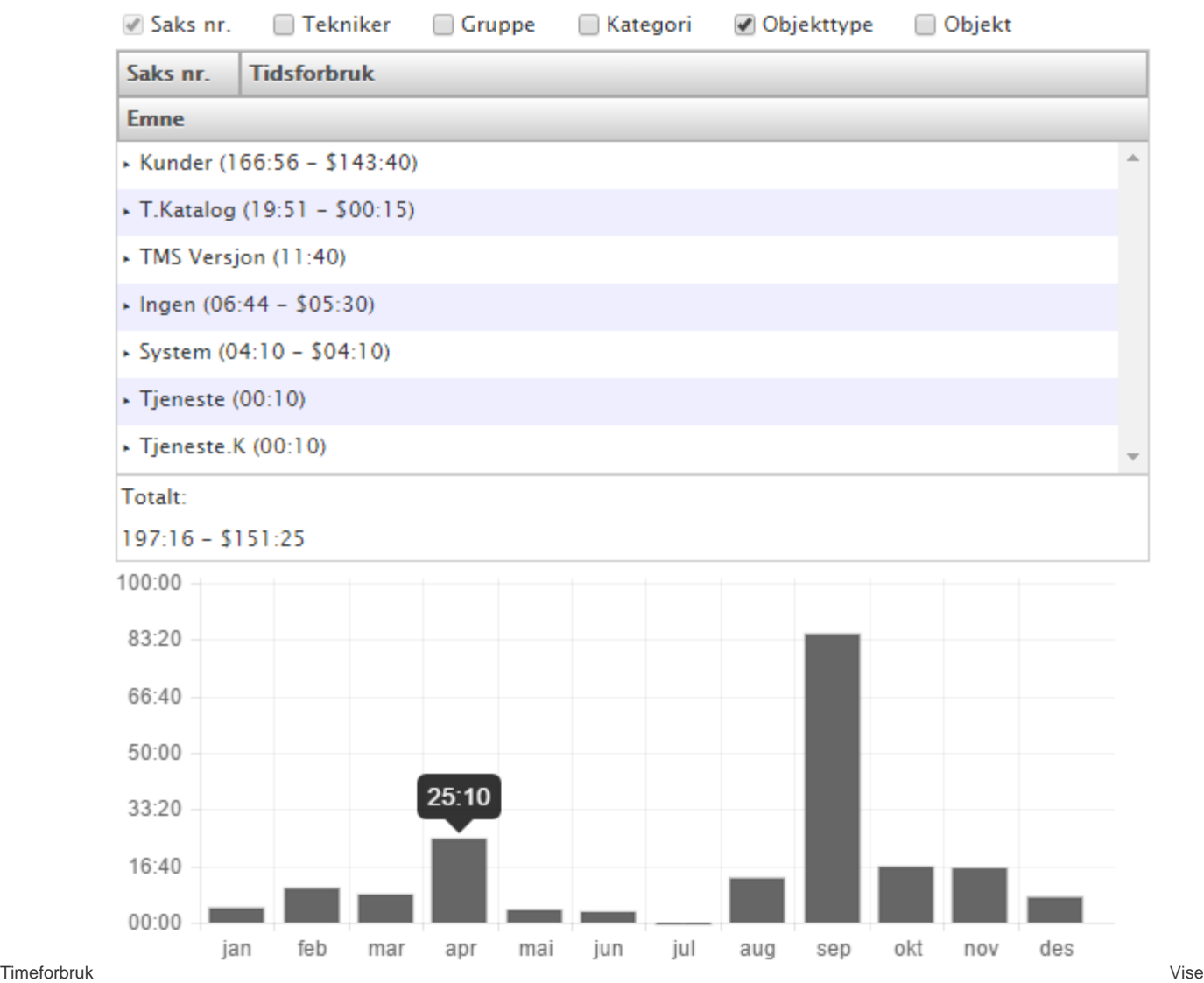

r hvor mye tid som er registrert i helpdesken, med mulighet for å gruppere på agent, avdeling, objekt, objekttype og kategori. For eksempel kan den gi svar på spørsmål som

- hvor mye tid er registrert på saker i avdeling X med kategorien "support"?
- hvor mye tid har agent X brukt på system Y i avdeling Z?

Timeforbruket er beregnet utifra tid registrert på alle typer logger, altså

Tid på sak = Arbeidslogger + Eposter + Oppgavelogger

Beregningene kan også begrenses til en spesifikk avdeling, objekt, etc., eller kombinasjoner av disse. Følgende oppførsel gjelder for filtrene

- Kategori/sakstype/avdeling: Arbeidslogger, eposter og oppgavelogger som er tilknyttet saker med valgte verdier.
- Objekttype/objekt: Arbeidslogger og eposter som er tilknyttet saker som har minst ett objekt med valgte verdier og oppgavelogger som er tilknyttet oppgaver med objekt lik valgte verdier.
- Agent: Arbeidslogger, eposter og oppgavelogger registrert av valgt agent.
- Driftsorganisasjon: Arbeidslogger, eposter og oppgavelogger der agent ved registreringstidspunktet (til loggen) tilhørte valgt driftsorg.
- Team: Arbeidslogger og eposter der saken ved registreringstidspunktet (til loggen) tilhørte valgt team.

### **OSS rapport**

Viser en kronologisk oversikt over hvilke OSS søk som er foretatt på brukerportalen og hvor mange resultater som ble funnet. Samt en oversikt over hvilke OSS søkeord som brukes på portalen. Antall resultater på et søk kan variere utifra OSS'en sin revisjon og hvorvidt den var publisert på søketidspunktet, derfor vises det gjennomsnittlig antall resultater for hvert ord.

# ● Historikk © Ord

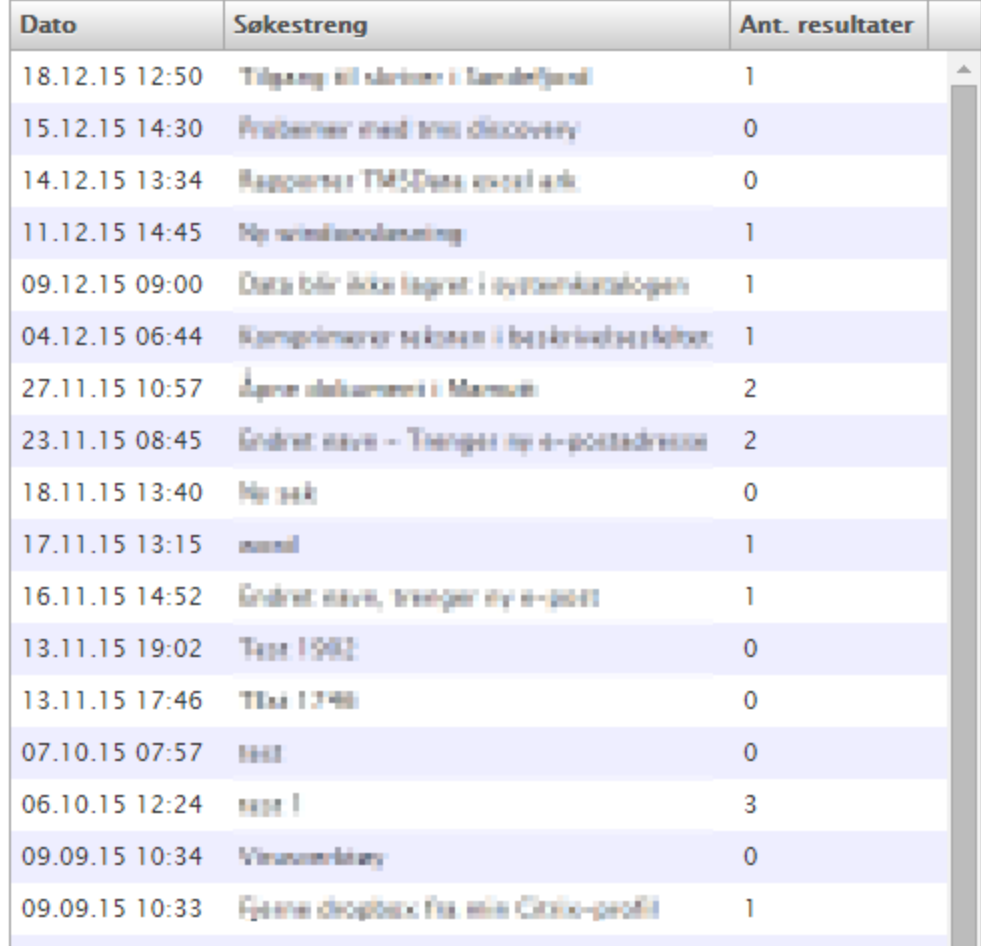

**Endringer rapport**

En oversikt over endringer som matcher filteret per dags dato.

### **Saksoversikt rapport**

En oversikt over saker som matcher filteret per dags dato. Denne viser det totale tidsforbruket for sakene som matcher filteret.

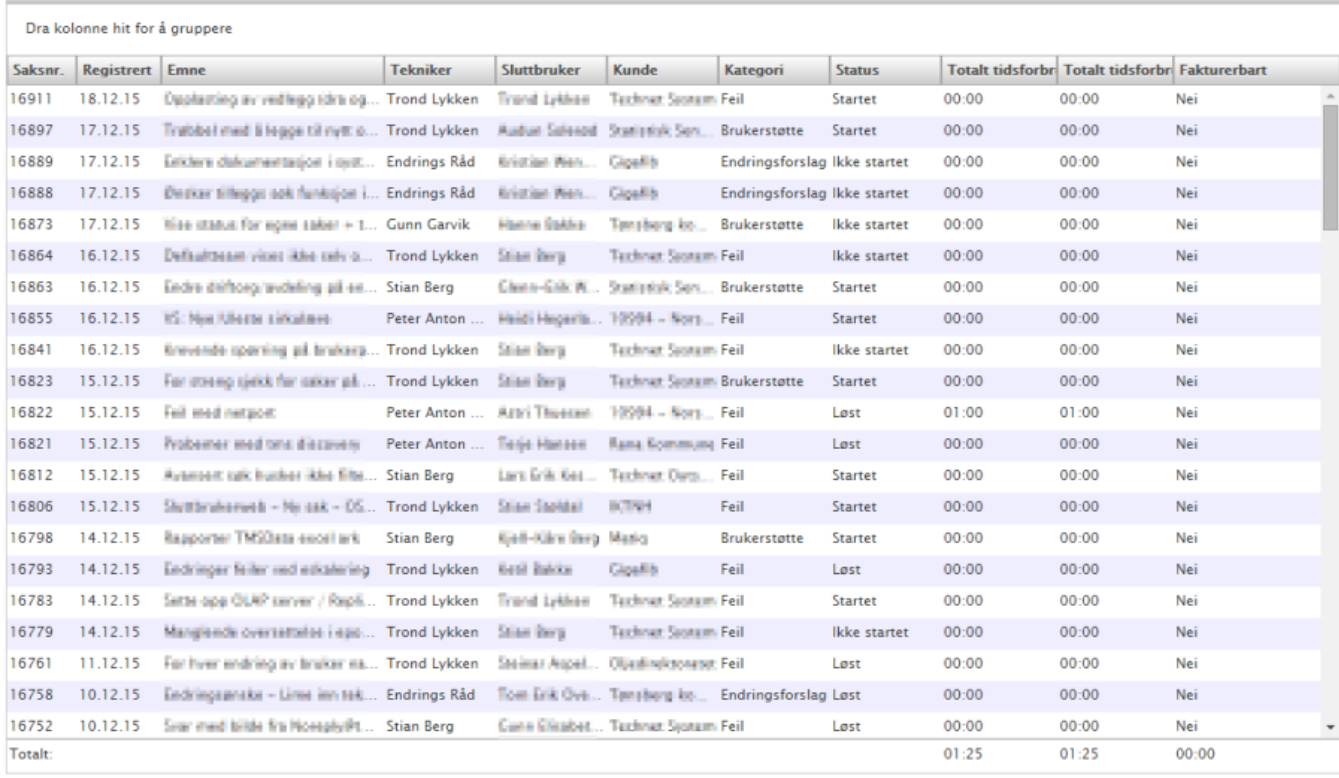

**Antall: 102** 

#### **Rotårsak**

Henter alle saker i valgt periode der det er registrert objekter og lager en inndeling over tjenestekatalog og rotårsak.

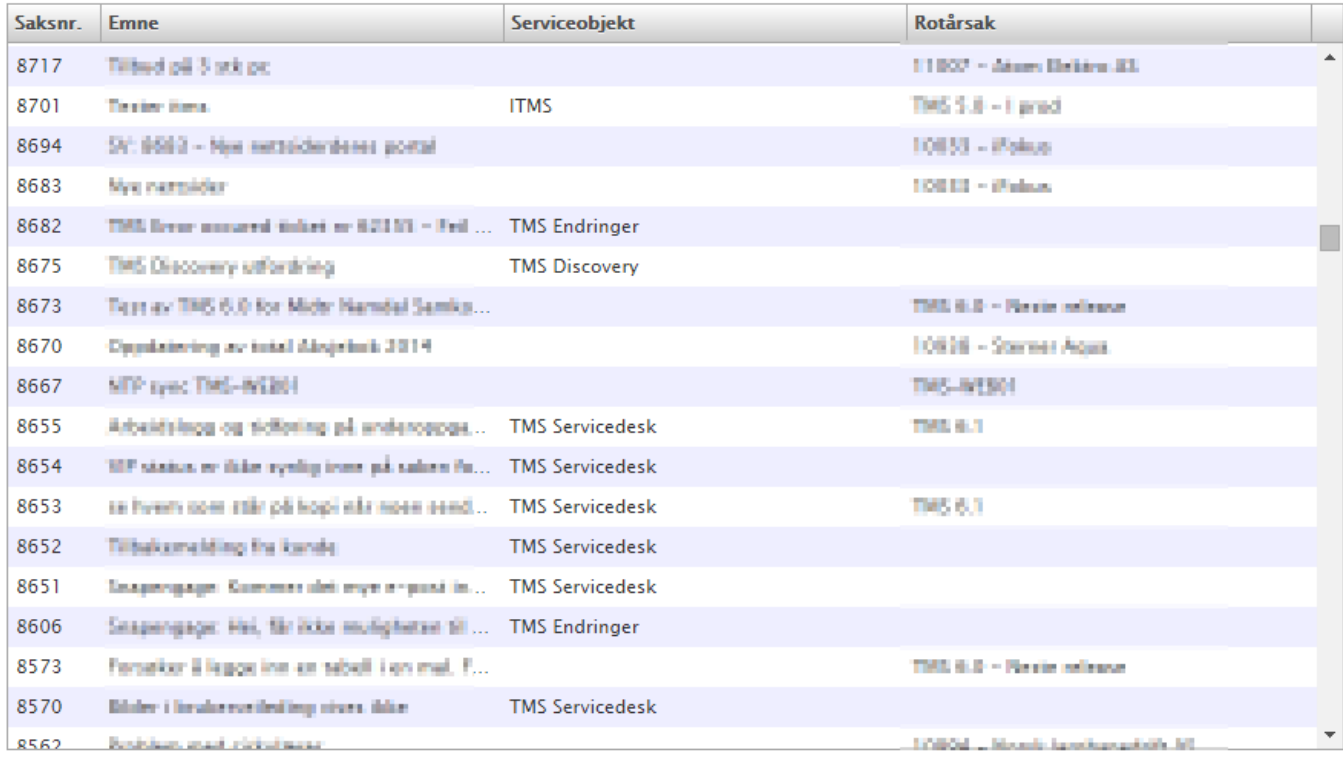

**Data dump rapport**

Rådata i Excel format

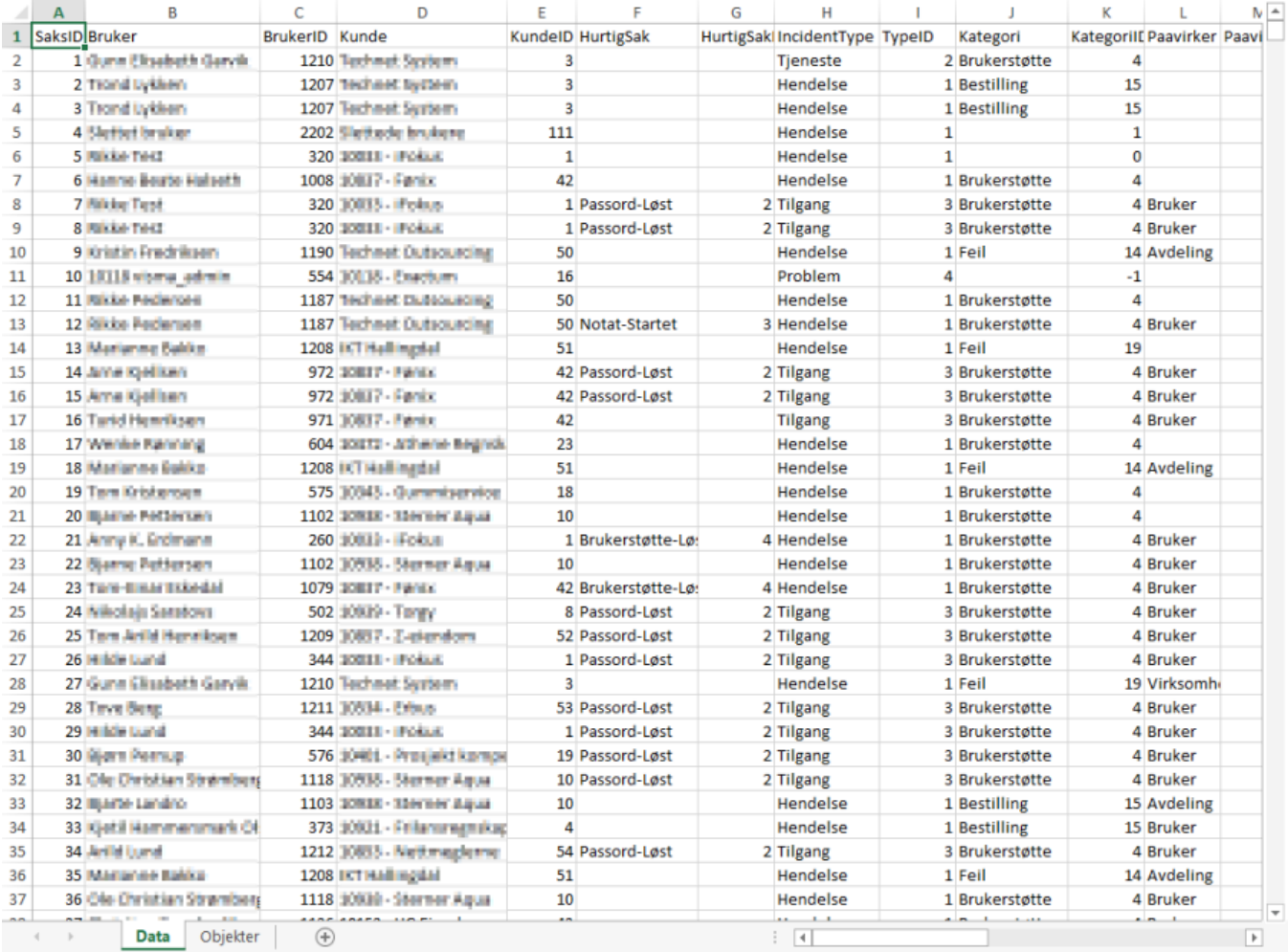

## Dashboard

..

Under modulen Servicedesk undervalg rapporter kan du også sette opp et Dashboard. Som kan vises på storskjerm. Dashboard kan viser samtidsinformasjon for enkelte rapporter og oppdateres hvert minutt.

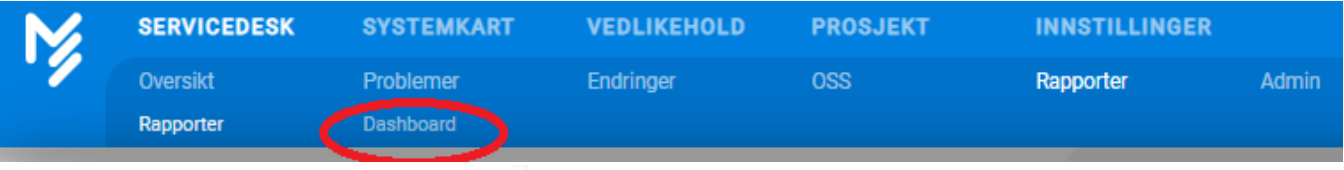

Dashboard

For å sette opp et Dashboard velg funksjonen Dashboard

på menyen og følgende bilde vil dukke opp. Dette er et eksempeloppsett av Dashboard.

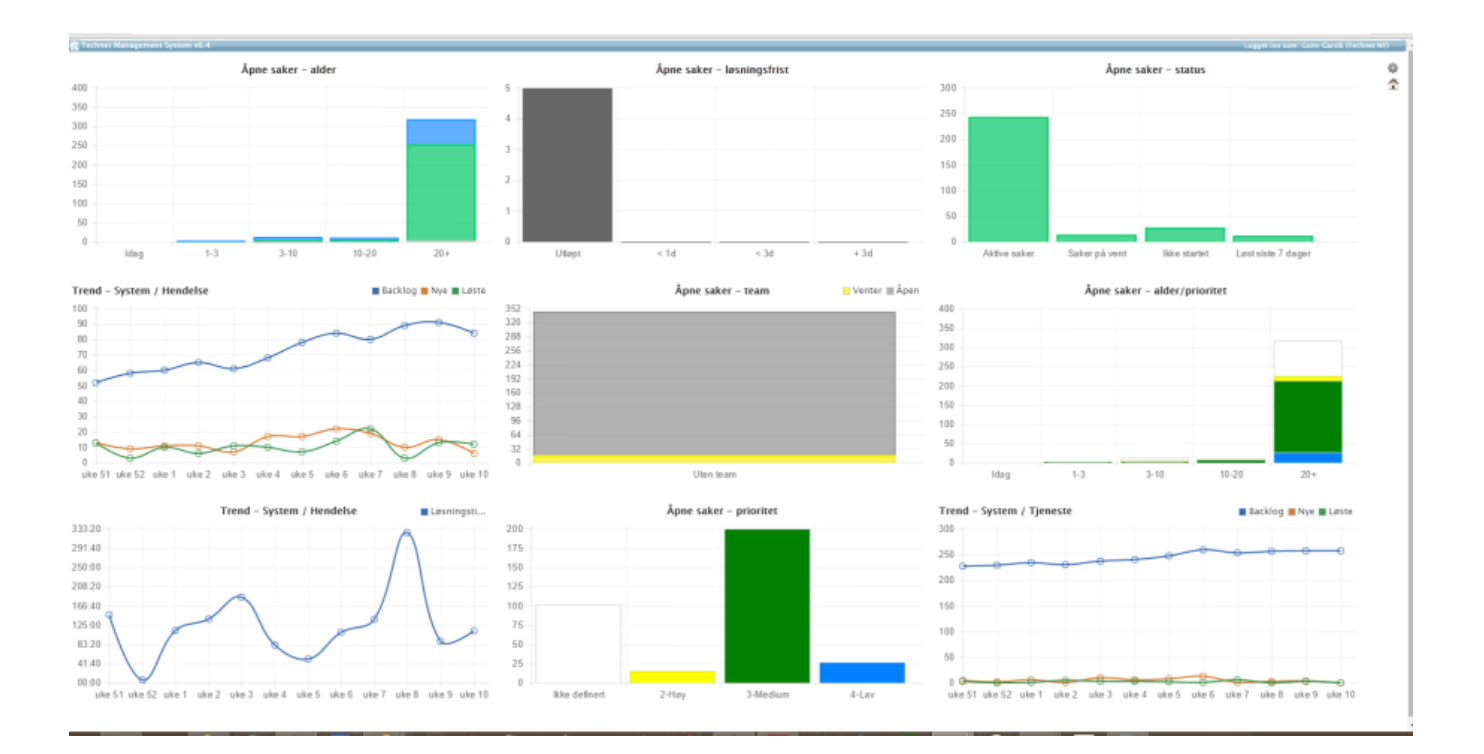

Du har mulighet til å sette opp et eget Dashboard ved å velge ikonet var øverst i høyre hjørne. Ved å klikke på ikonet får du opp følgende meny:

舂

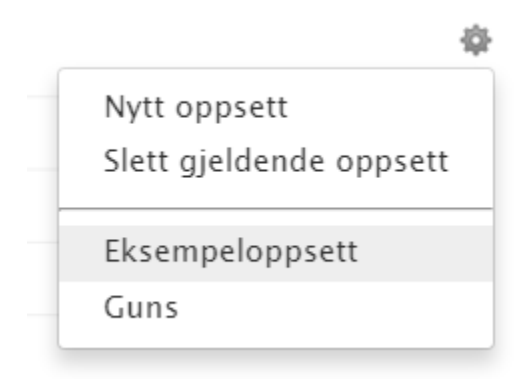

Velg «nytt oppsett» for selvvalgte rapporter som skal vises i Dashbordet. Eksempeloppsettet vil alltid være tilgjengelig. Du får opp følgende bilde:

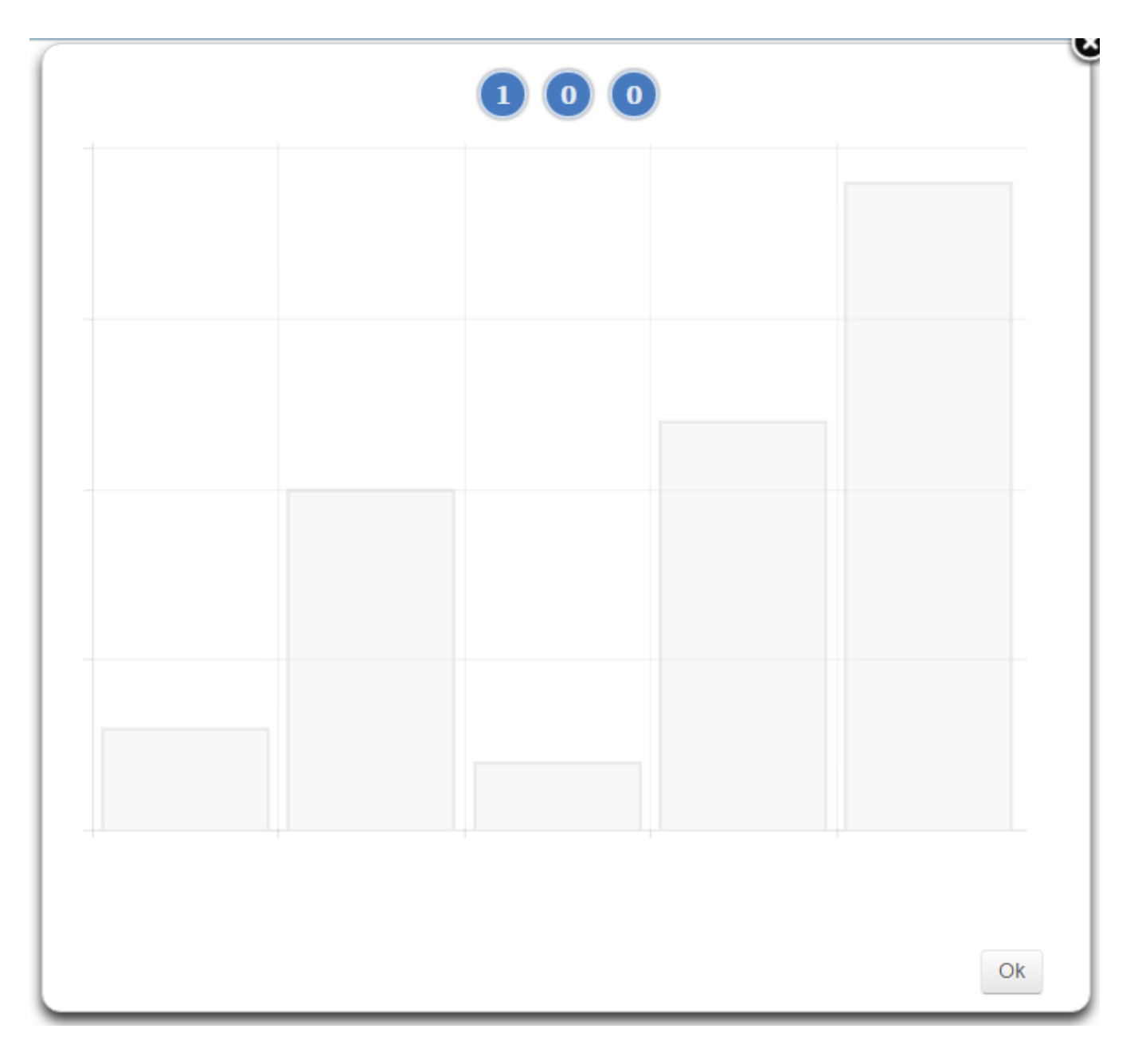

For valg av antall viste rapporter pr rad så trykk på tallene. Maks antall er 3 rapporter pr. rad.og 3 kolonner

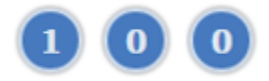

Når du har valgt det antallet rapporter som du ønsker å vise i ditt Dashboard, Velger du «OK» nederst til høyre..

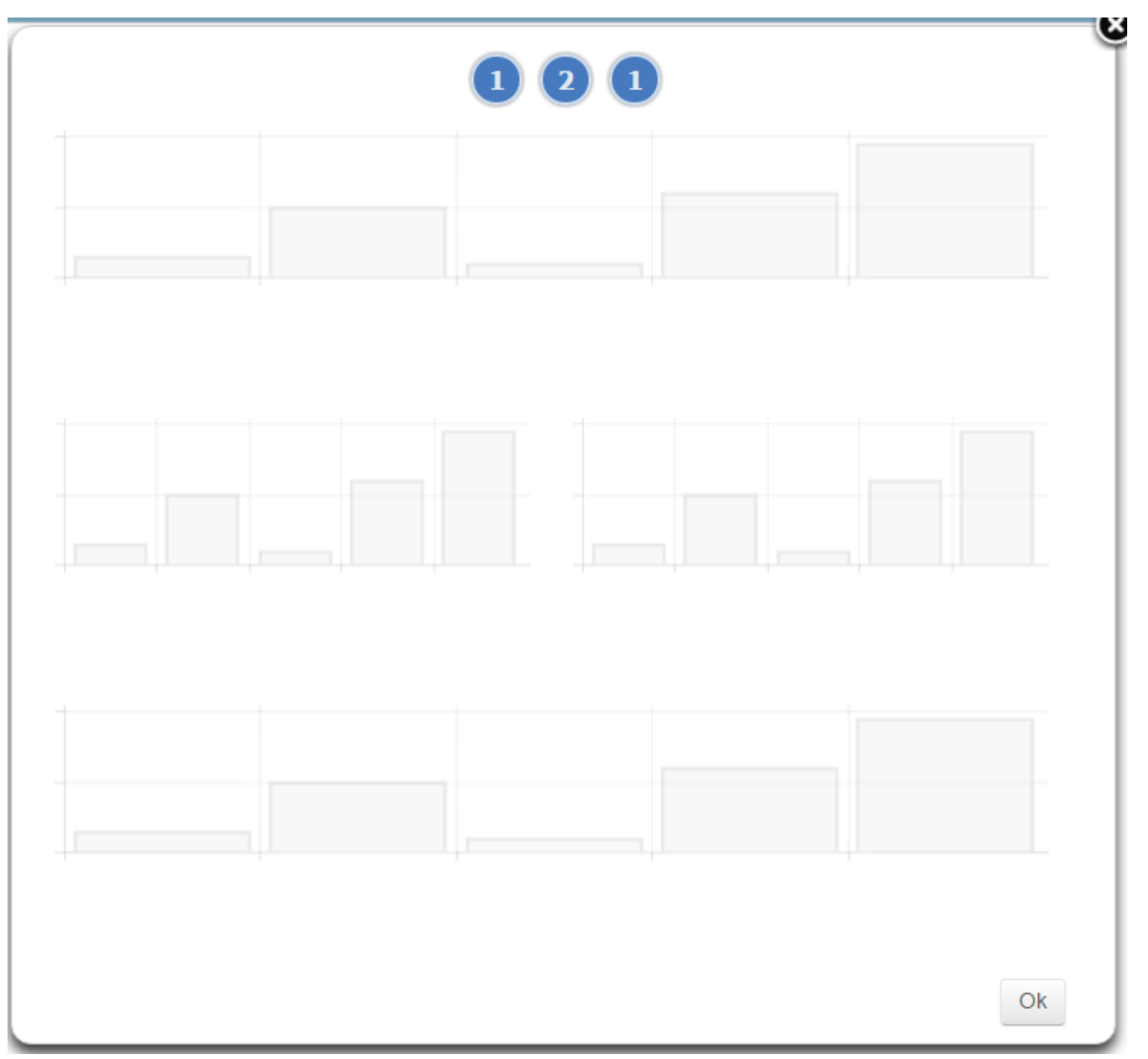

Rapporten vises da som skygger over hele din skjermen med det antallet rapporter som skal velges pr. rad. Klikk direkte på første rad som viser en indikator for rapporten.

Her har du muligheter til å velge fra graf som skal vises fra liste n under. Velg f.eks « Ukens status» Valget blir markert og så velges ikonet «Neste» nederst i høyre hjørne.

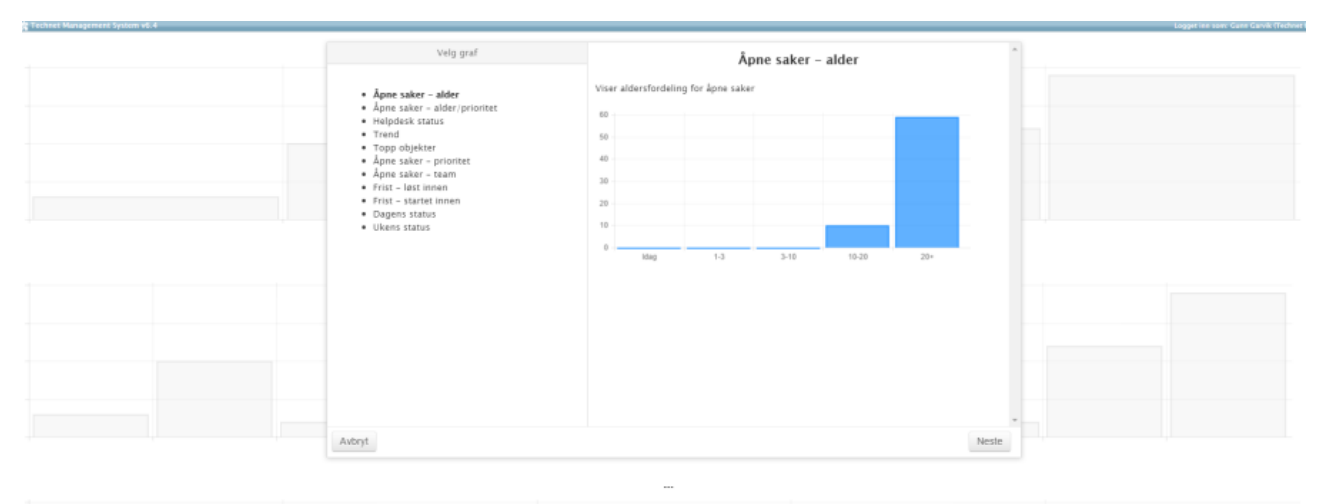

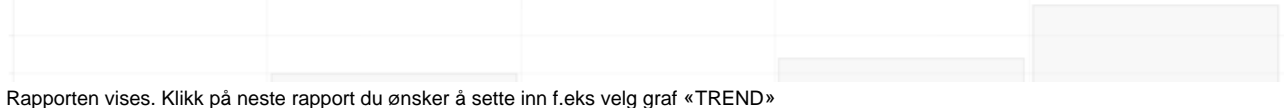

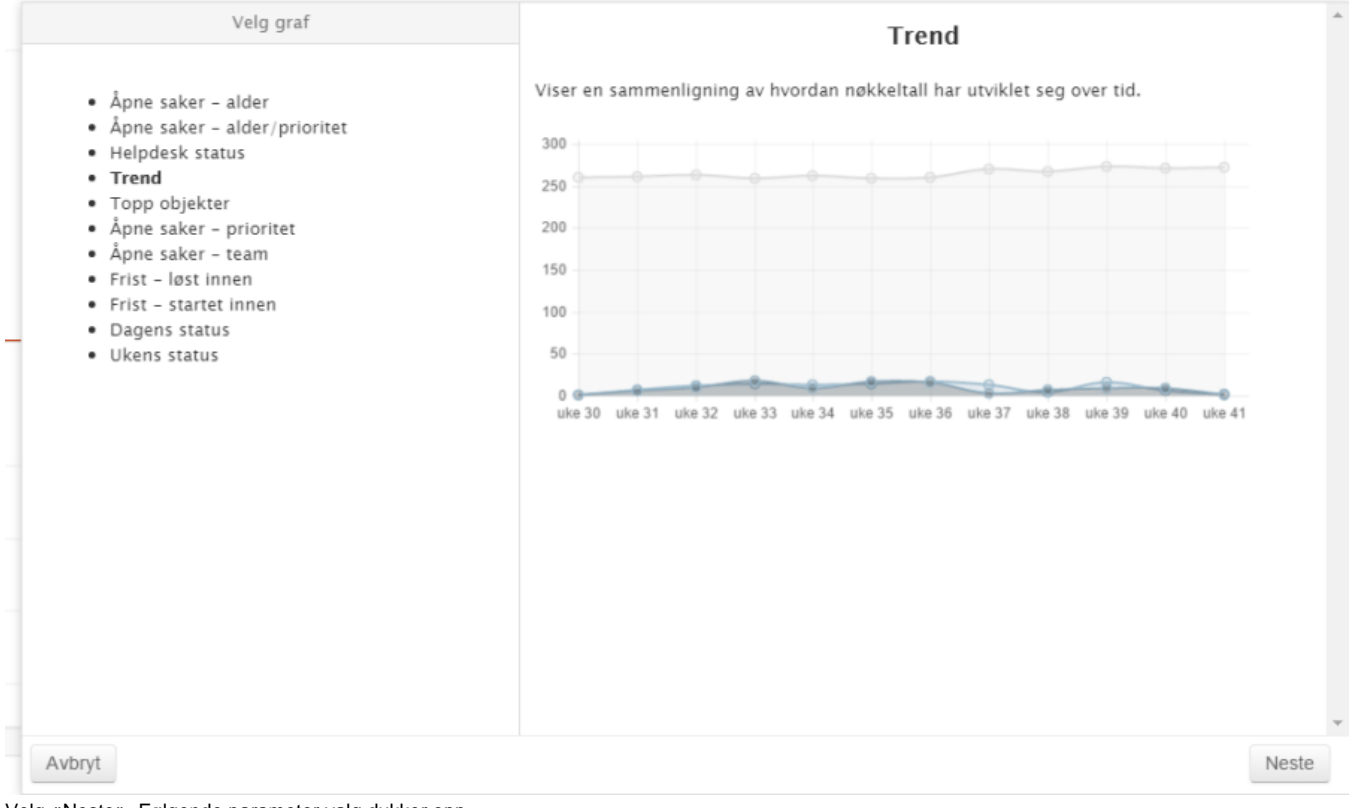

Velg «Neste». Følgende parameter valg dukker opp.

Som vist i bilde.

Standard valg er Alle typer saker, men man kan også velge bare H-Hendelser, TJ-Tjenester osv

Periode: Dag uke måned eller år

Kunde: Muligheter for å følge opp en spesifikk kunde

Objekt: Muligheter for å følge opp f.eks en applikasjon hos denne kunden eller alle om man ikke velger noen,

Team; Muligheter for velge et Team eller alle

Verdier kan velges ved å merke de ønskede verdiene i høyre felt.

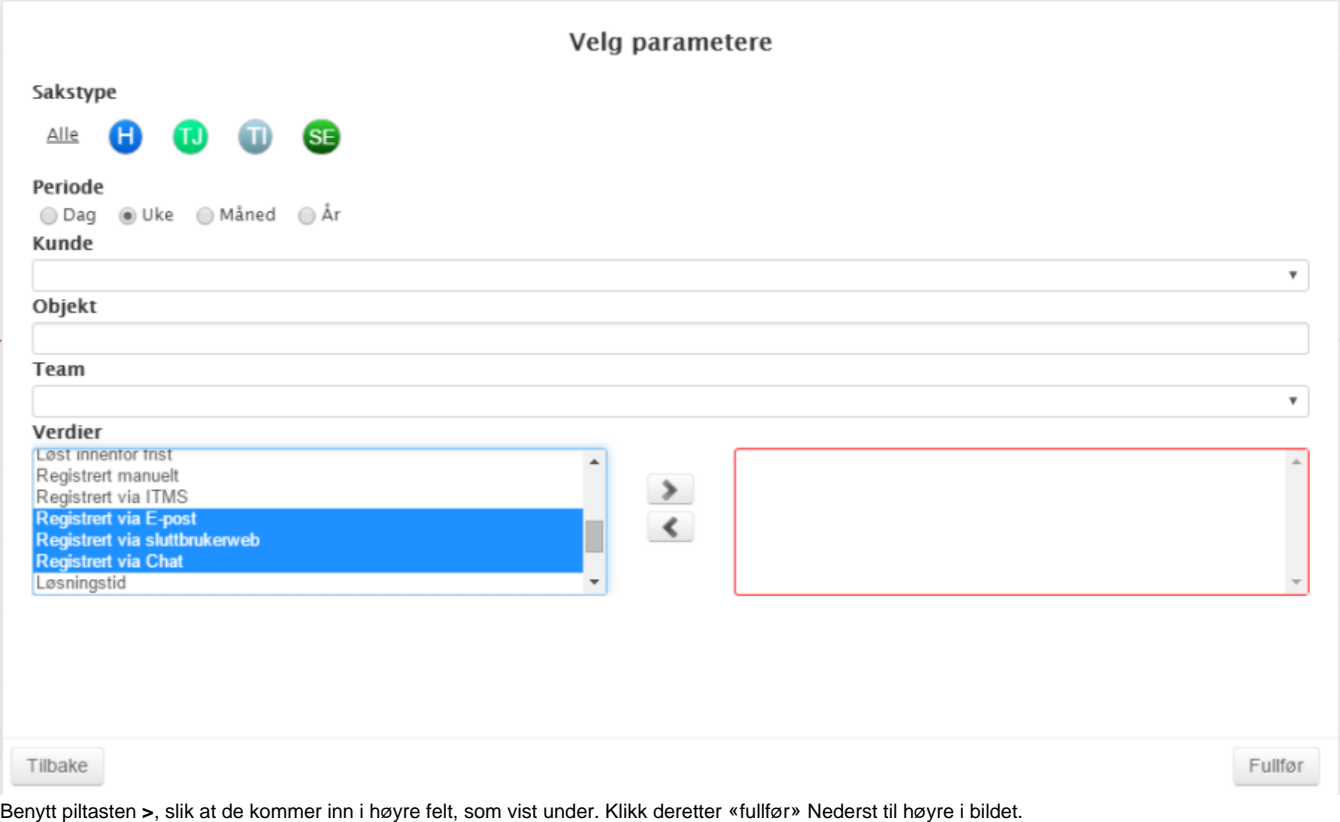

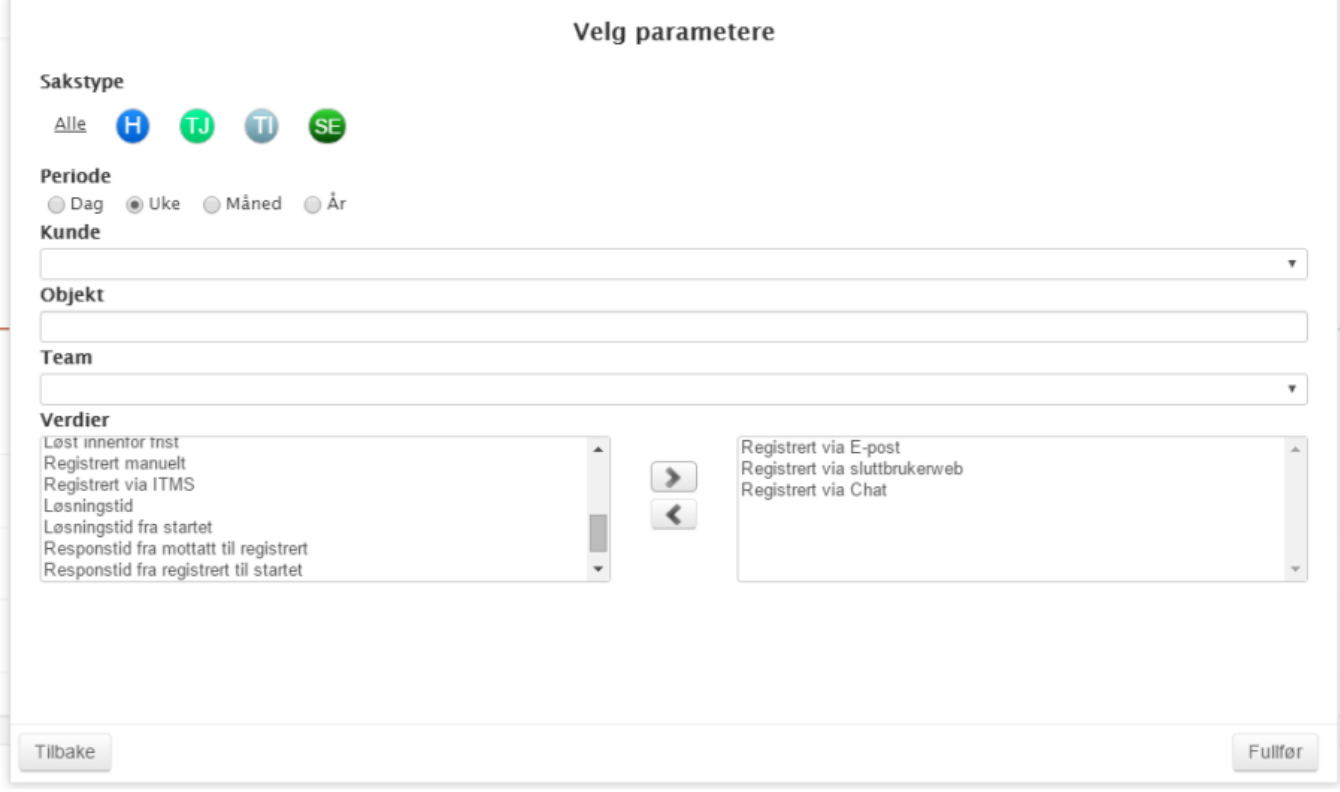

Slik fortsetter en å velge tilhele dashboardet er satt opp. Når du er ferdig kommer følgende dialogboks opp.

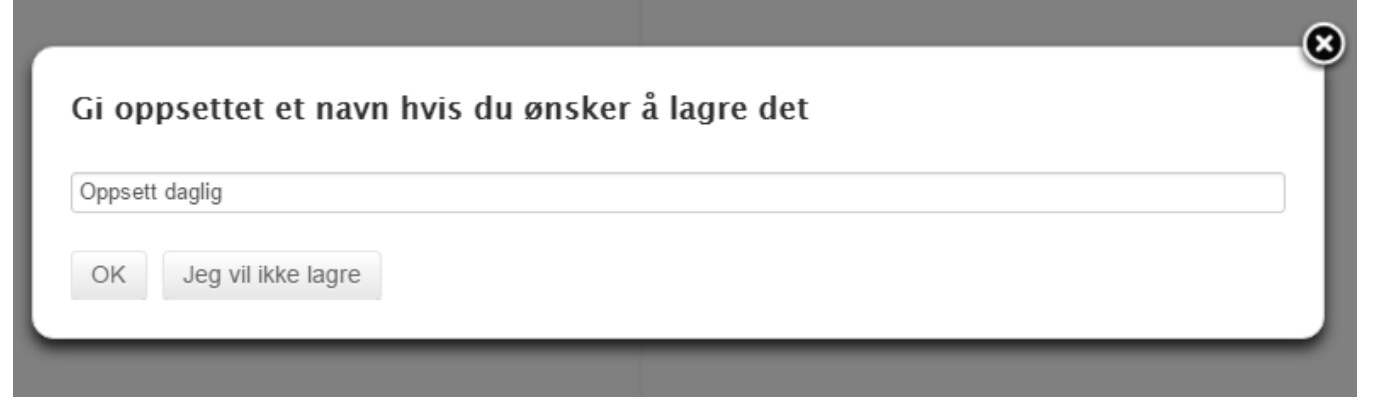